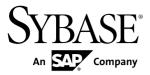

**Getting Started** 

# Replication Server® 15.7

DOCUMENT ID: DC10114-01-1570-01

LAST REVISED: November 2011

Copyright © 2011 by Sybase, Inc. All rights reserved.

This publication pertains to Sybase software and to any subsequent release until otherwise indicated in new editions or technical notes. Information in this document is subject to change without notice. The software described herein is furnished under a license agreement, and it may be used or copied only in accordance with the terms of that agreement.

To order additional documents, U.S. and Canadian customers should call Customer Fulfillment at (800) 685-8225, fax (617) 229-9845.

Customers in other countries with a U.S. license agreement may contact Customer Fulfillment via the above fax number. All other international customers should contact their Sybase subsidiary or local distributor. Upgrades are provided only at regularly scheduled software release dates. No part of this publication may be reproduced, transmitted, or translated in any form or by any means, electronic, mechanical, manual, optical, or otherwise, without the prior written permission of Sybase, Inc.

Sybase trademarks can be viewed at the Sybase trademarks page at <a href="http://www.sybase.com/detail?id=1011207">http://www.sybase.com/detail?id=1011207</a>. Sybase and the marks listed are trademarks of Sybase, Inc. <sup>®</sup> indicates registration in the United States of America.

SAP and other SAP products and services mentioned herein as well as their respective logos are trademarks or registered trademarks of SAP AG in Germany and in several other countries all over the world.

Java and all Java-based marks are trademarks or registered trademarks of Sun Microsystems, Inc. in the U.S. and other countries.

Unicode and the Unicode Logo are registered trademarks of Unicode, Inc.

All other company and product names mentioned may be trademarks of the respective companies with which they are associated.

Use, duplication, or disclosure by the government is subject to the restrictions set forth in subparagraph (c)(1)(ii) of DFARS 52.227-7013 for the DOD and as set forth in FAR 52.227-19(a)-(d) for civilian agencies. Sybase, Inc., One Sybase Drive, Dublin, CA 94568.

# **Contents**

| Conventions                                   | 1  |
|-----------------------------------------------|----|
| Introduction                                  | 5  |
| Replication Environment Components            | 5  |
| Preinstallation Tasks                         |    |
| Planning Your Replication System              | 6  |
| Obtaining a License                           | 6  |
| System Requirements                           |    |
| Installation Directory for Replication Server | 10 |
| Creating the Sybase User Account              | 12 |
| Verifying Your Environment                    | 12 |
| Replication Server Installation               |    |
| Installing Replication Server                 | 15 |
| Postinstallation Tasks                        | 18 |
| Adding a Login for Replication Manager to the |    |
| Adaptive Servers                              | 19 |
| Changing the Replication Server Host Name     |    |
| Using dsedit                                  | 19 |
| Server Entries to the Interfaces Files        | 20 |
| The Replication Environment                   | 23 |
| Starting Sybase Central                       | 23 |
| Defining the Replication Environment          | 23 |
| Configuring Replication                       | 25 |
| Verifying Data Replication                    |    |
| Manage Replication Server                     | 29 |
| Starting the Sample Replication Server        | 29 |
| Logging in to the Sample Replication Server   | 29 |
| Stopping the Sample Replication Server        | 29 |
| Viewing the Sample Replication Server Logs    | 30 |
| Viewing Database Replication Definitions      |    |
| Viewing Database Subscriptions                | 30 |
| Replication Manager                           | 30 |

Getting Started iii

### Contents

ίv

| Obtaining Help and Additional Information       | .33 |
|-------------------------------------------------|-----|
| Technical Support                               |     |
| Downloading Sybase EBFs and Maintenance Reports |     |
|                                                 | .33 |
| Sybase Product and Component Certifications     |     |
| Creating a MySybase Profile                     | .34 |
| Accessibility Features                          | .34 |
| Index                                           | .37 |

Replication Server

# **Conventions**

These style and syntax conventions are used in Sybase® documentation.

### Style conventions

| Key                     | Definition                                                                                                    |  |
|-------------------------|----------------------------------------------------------------------------------------------------|--|
| monospaced(fixed-width) | <ul> <li>SQL and program code</li> <li>Commands to be entered exactly as shown</li> <li>File names</li> <li>Directory names</li> </ul>                                                                                                    |  |
| italic monospaced       | In SQL or program code snippets, placeholders for user-specified values (see example below).                                                                                                    |  |
| italic                  | <ul> <li>File and variable names</li> <li>Cross-references to other topics or documents</li> <li>In text, placeholders for user-specified values (see example below)</li> <li>Glossary terms in text</li> </ul>                                                                                            |  |
| bold san serif          | <ul> <li>Command, function, stored procedure, utility, class, and method names</li> <li>Glossary entries (in the Glossary)</li> <li>Menu option paths</li> <li>In numbered task or procedure steps, user-interface (UI) elements that you click, such as buttons, check boxes, icons, and so on</li> </ul> |  |

If necessary, an explanation for a placeholder (system- or setup-specific values) follows in text. For example:

### Run:

installation directory\start.bat

where installation directory is where the application is installed.

#### Syntax conventions

| Key | Definition                                                                                                    |
|-----|----------------------------------------------------------------------------------------------------|
| { } | Curly braces indicate that you must choose at least one of the enclosed options. Do not type the braces when you enter the command.                |
| []  | Brackets mean that choosing one or more of the enclosed options is optional. Do not type the brackets when you enter the command.                  |
| ()  | Parentheses are to be typed as part of the command.                                                                                                |
| 1   | The vertical bar means you can select only one of the options shown.                                                                               |
| ,   | The comma means you can choose as many of the options shown as you like, separating your choices with commas that you type as part of the command. |
|     | An ellipsis (three dots) means you may repeat the last unit as many times as you need. Do not include ellipses in the command.                     |

#### Case-sensitivity

- All command syntax and command examples are shown in lowercase. However, replication command names are not case-sensitive. For example, RA\_CONFIG, Ra\_Config, and ra\_config are equivalent.
- Names of configuration parameters are case-sensitive. For example, Scan\_Sleep\_Max is
  not the same as scan\_sleep\_max, and the former would be interpreted as an invalid
  parameter name.
- Database object names are not case-sensitive in replication commands. However, to use a
  mixed-case object name in a replication command (to match a mixed-case object name in
  the primary database), delimit the object name with quote characters. For example:
  pdb\_get\_tables "TableName"
- Identifiers and character data may be case-sensitive, depending on the sort order that is in effect.
  - If you are using a case-sensitive sort order, such as "binary," you must enter identifiers and character data with the correct combination of uppercase and lowercase letters.
  - If you are using a sort order that is not case-sensitive, such as "nocase," you can enter identifiers and character data with any combination of uppercase or lowercase letters.

### Terminology

Replication Agent<sup>™</sup> is a generic term used to describe the Replication Agents for Adaptive Server<sup>®</sup> Enterprise, Oracle, IBM DB2 UDB, and Microsoft SQL Server. The specific names are:

- RepAgent Replication Agent thread for Adaptive Server Enterprise
- Replication Agent for Oracle

- Replication Agent for Microsoft SQL Server
- Replication Agent for UDB for IBM DB2 on Linux, Unix, and Windows

### Conventions

4

# Introduction

Getting Started with Replication Server<sup>®</sup> is for users of Adaptive Server Enterprise who are new to Replication Server. Use the step-by-step instructions to install, configure, and set up a sample Replication Server and a simple replication environment for replicating data from one Adaptive Server database to another. Getting Started with Replication Server describes only those tasks necessary to set up a simple replication system.

# **Replication Environment Components**

Become familiar with the various components of a replication environment.

In addition to Replication Server, the replication environment includes:

- A primary database, which is the source of data for replication, and a replicate database, to
  which you replicate data.
  - To set up a test environment, either install identical copies of the pubs 2 or pubs 3 databases that come with Adaptive Server, or create copies of your own.
- Two Adaptive Server Enterprise data servers. The primary Adaptive Server manages the primary database and the replicate Adaptive Server manages the replicate database.
- Sybase Central<sup>™</sup>, the Sybase graphics-based management tool, and Replication Manager, the Replication Server plug-in to Sybase Central, Java Edition.

**Note:** Sybase Central and the Replication Manager plug-in are available on a separate installer.

- The Embedded Replication Server System Database (ERSSD), which stores information about the replication environment.
- Replication Monitoring Services (RMS), which is a middle monitoring layer that provides monitoring services to replication environments.

### **Preinstallation Tasks**

You need to perform some preinstallation tasks before installing Replication Server.

See the *Replication Server Release Bulletin* for your platform for the updated list of operating systems and platforms that Replication Server supports and for the latest operating system patches, as well as for any last-minute information that was too late to be included in the document.

The preinstallation tasks include:

- **1.** Planning your replication system identify the primary and replicate Adaptive Servers and the primary and replicate databases.
- **2.** Obtaining a license Sybase products, such as Replication Server, require valid license keys to use the product beyond a grace period.
- **3.** Checking system requirements verify that you are running a supported operating system and that you have sufficient space available to set up and run Replication Server.
- **4.** Selecting an installation directory for Replication Server it is important that you select an installation directory that is compatible with your existing Sybase software. This may involve installing Replication Server in an existing Sybase installation directory or in a completely new installation directory.
- 5. Creating the Sybase user account, if one does not already exist.
- **6.** Verifying your environment verify that you have the proper user accounts and privileges.

### **Planning Your Replication System**

Identify the primary Adaptive Server and the replicate Adaptive Server. The primary Adaptive Server manages the primary database and the replicate Adaptive Server manages the replicate database.

- 1. To set up a test environment, install identical copies of either the pubs 2 or pubs 3 database.
- Verify that both Adaptive Servers are up and running before you configure Replication Server.

### **Obtaining a License**

Obtain valid SySAM licenses before you begin the installation. Sybase Software Asset Management (SySAM) performs license administration and asset management tasks for Sybase products.

Before installing your product, obtain license files from the Sybase Product Download Center (SPDC) at *https://sybase.subscribenet.com* using SPDC access information you receive from Sybase or your Sybase reseller.

Log in to SPDC by using the information in your SPDC welcome e-mail message.

**Note:** If you purchased your Sybase software from a Sybase reseller, you receive a Web key rather than an e-mail message.

See Replication Server Installation Guide > Planning Your Installation > Obtaining a License to learn more about Replication Server product editions, and licensing options such subcapacity licensing. For detailed instructions to configure SySAM licensing, see the Sybase Software Asset Management Users Guide on the Sybase Product Documentation Web site at http://sybooks.sybase.com.

### **System Requirements**

Check the system requirements and system patches for the server on which you will install Replication Server.

### System Requirements for Replication Server on Windows Platforms

Verify that you are running a supported operating system and that you have sufficient space available to set up and run the sample Replication Server on Windows.

| Item         | Requirement                                                                                                    |
|--------------|----------------------------------------------------------------------------------------------------|
| CPU          | A Pentium processor.                                                                                                    |
| RAM          | A minimum of 512MB RAM.                                                                                                    |
| Disk storage | <ul> <li>For a full installation, the total disk space required is approximately 750MB.</li> <li>Disk space required:</li> <li>450MB for the Replication Server software, supporting files, and log files.</li> <li>300MB if you are installing DA Option.</li> <li>20MB for each Replication Server disk partition. The disk partition may be on a different disk than your Sybase software.</li> <li>30MB for temporary usage during installation.</li> <li>One of:</li> <li>Disk space for your Adaptive Server Enterprise database, which serves as your Replication Server System Database (RSSD) if you are not using the Embedded RSSD (ERSSD). See your Adaptive Server Enterprise documentation for system requirements.</li> <li>80MB for your SQL Anywhere® database, which serves as your ERSSD. The database directory, transaction log directory, and backup directory that make up the 80MB should each reside on different disks.</li> <li>More disk space may be required, depending on your replication system application.</li> </ul> |

| Item                | Requirement                                                                                                    |
|---------------------|----------------------------------------------------------------------------------------------------|
| Operating system    | <ul> <li>One of:</li> <li>Windows XP Professional, Service Pack 2 or later</li> <li>Windows Server 2008 R2</li> <li>Windows 7</li> <li>Before you start the installation, install the relevant Microsoft Visual Studio 2005 patch for your x86 or x64 Windows platform.</li> <li>Download Microsoft Visual C++ 2005 Service Pack 1 Redistributable Package ATL Security Update at <a href="http://www.microsoft.com/download/en/details.aspx?amp;displaylang=en&amp;id=26347">http://www.microsoft.com/download/en/details.aspx?amp;displaylang=en&amp;id=26347</a>.</li> </ul> |
| Additional hardware | A minimum of 32-bit network card for better performance.                                                                                                    |
| Supported protocols | TCP/IP, IPX/SPX, Microsoft Named Pipes.                                                                                                    |

<u>System Requirements for Replication Server on UNIX</u>

Verify that you are running a supported operating system and that you have sufficient space available to set up and run the sample Replication Server on UNIX platforms.

| Item         | Requirement                                                                                                    |
|--------------|----------------------------------------------------------------------------------------------------|
| RAM          | A minimum of 512MB RAM.                                                                                                    |
| Disk storage | <ul> <li>For a full installation, the total disk space required is approximately 2GB.</li> <li>Disk space required:</li> <li>950MB for the Replication Server software, supporting files, and log files.</li> <li>350MB if you are installing Data Assurance (DA) Option.</li> <li>An additional 20MB for each Replication Server disk partition. The disk partition may be on a different disk than your Sybase software.</li> <li>One of:</li> <li>Disk space for your Adaptive Server Enterprise database, which serves as your Replication Server System Database (RSSD) if you are not using the Embedded RSSD (ERSSD). See your Adaptive Server Enterprise documentation for system requirements.</li> <li>80MB for your SQL Anywhere database, which serves as your ERSSD. The database directory, transaction log directory, and backup directory that make up the 80MB should each reside on different disks.</li> <li>More disk space may be required, depending on your replication system application.</li> </ul> |

| Item             | Requirement                                                                                                    |
|------------------|----------------------------------------------------------------------------------------------------|
| Operating system | One of:                                                                                                    |
|                  | <ul> <li>HP-UX Itanium 11.31 (64-bit) The installer requires the gzip utility. Ensure that the path to gzip is set in the \$PATH environment variable.</li> <li>IBM AIX (64-bit): <ul> <li>AIX 6.1</li> <li>AIX 7.x</li> </ul> Before you install Replication Server, install the IBM XL C/C++ Runtime for AIX and the SMP Runtime Libraries required for your version of AIX. Obtain the libraries from your IBM AIX operating system installation media. These libraries are also available from the IBM AIX Web site: <ul> <li>The IBM XL C/C++ Runtime for AIX is available on the Web site under "Latest updates for supported IBM C and C++ compilers."</li> </ul> </li> </ul> |
|                  | <ul> <li>The SMP Runtime Libraries for AIX are available on the Web site<br/>under "IBM XL C/C++ Enterprise Edition for AIX, Runtime Envi-<br/>ronment and Utilities."</li> </ul>                                                                                                    |
|                  | <ul> <li>Linux x86-64 (64-bit):</li> <li>Red Hat Enterprise Linux 5.5</li> <li>kernel - 2.6.18-194.el5 SMP</li> <li>glibc - 2.5-49</li> <li>Red Hat Enterprise Linux 6.0</li> <li>kernel - 2.6.32-71.el6.x86_64 SMP</li> <li>glibc - 2.12-1.7.el6.x86_64</li> <li>glibc - 2.12-1.7.el6.i686</li> <li>SuSE Linux Enterprise Server SLES 10, Service Pack 2</li> <li>kernel - 2.6.16.60-0.21 SMP</li> <li>glibc - 2.4-31.54</li> <li>SuSE Linux Enterprise Server SLES 11</li> <li>kernel - 2.6.27.19-5.1</li> <li>glibc - 2.9-13.2</li> <li>SuSE Linux Enterprise Server SLES 11, Service Pack 1</li> <li>kernel - 2.6.32.12-0.7</li> </ul>                                           |
|                  | <ul> <li>glibc - 2.11.1-0.17.4</li> <li>Linux on IBM p-Series (Linux on POWER) (64-bit):</li> <li>Red Hat Enterprise Linux 5.5</li> <li>kernel- 2.6.18-194.el5 SMP</li> <li>glibc-2.5-49</li> </ul>                                                                                                    |

| Item                     | Requirement                                                                                                    |
|--------------------------|----------------------------------------------------------------------------------------------------|
|                          | <ul> <li>Red Hat Enterprise Linux 6.0</li> <li>kernel- 2.6.32-71.el6.ppc64 SMP</li> <li>glibc-2.12-1.7.el6.ppc64</li> <li>glibc-2.12-1.7.el6.ppc</li> <li>SuSE Linux Enterprise Server SLES 10, Service Pack 2</li> <li>kernel-2.6.16.60-0.21-ppc64 SMP</li> <li>glibc-2.4-31.54</li> <li>SuSE Linux Enterprise Server SLES 11, Service Pack 1</li> <li>kernel-2.6.32.12-0.7-ppc64 SMP</li> <li>glibc-2.11.1-0.17.4</li> <li>Sun Solaris 10 SPARC (64-bit)</li> <li>Sun Solaris 10 x64 (64-bit)</li> </ul> |
| Supported proto-<br>cols | TCP/IP                                                                                                    |

### **Installation Directory for Replication Server**

You must choose carefully whether to install Replication Server in its own product directory or in a directory with other Sybase products.

In some cases, installing Replication Server on top of existing Sybase applications can adversely and irreversibly affect those applications.

### Replication Server Installation in an Existing Directory

There are several restrictions to the directories where you can install Replication Server.

Do not install Replication Server 15.7 in an existing Sybase installation directory if that directory contains these Sybase products:

- Replication Server version 12.5 or earlier
- Adaptive Server version 12.5.0.x or earlier
- Open Client/Server<sup>TM</sup> version 12.5.0 or earlier
- OpenSwitch<sup>TM</sup> version 12.5 or earlier
- DirectConnect<sup>TM</sup> version 12.5 or earlier

**Warning!** Installing Replication Server 15.7 on top of any of these products incapacitates older versions of these products, and can also adversely affect other Sybase products; you cannot reverse these effects by performing an uninstallation.

### Replication Server Installation in a Unique Directory

On UNIX platforms, you can install Replication Server in a unique directory without affecting existing Sybase environment variables. You might have to reset environment variables if you installing Replication Server 15.7 in a unique directory on Windows platforms.

**Note:** When you install Replication Server in a unique installation directory, you must maintain two interfaces files—one for Replication Server components and one for your other Sybase applications.

#### See also

- Adding Server Entries to the Interfaces Files on page 20
- Installing Replication Server on page 15

### Installing Replication Server in a Unique Directory on Windows

Installing Replication Server in a unique directory may reset environment variables for other Sybase products and produce unpredictable results.

1. Terminate all Sybase processes running on the system on which you are installing Replication Server, including the SySAM License Server if you plan to upgrade it.

Note: If you do not know which processes are running, contact your system administrator.

To stop the SySAM license server, see the SySAM Users Guide.

- 2. If you have an existing Adaptive Server that runs as a Windows service, disable the service.
  - a) Click Start > Settings > Control Panel > Administrative Tools > Services.
  - b) In the Services list, right-click **Sybase SQLServer** server name.
  - c) Select Properties.
  - d) Set Startup Type to Disabled.
  - e) Close the Services window.
- **3.** Record the current environment variable settings in a file called env.orig by entering:

```
set > env.oriq
```

You can read this file with a text editor.

Specifically, record the current values of:

- INCLUDE
- LIB
- LM LICENSE FILE
- PATH
- SYBASE
- SYBASE JRE

- **4.** Insert the Replication Server media in the appropriate drive, or download and extract the Replication Server installation image from the Sybase Product Download Center (SPDC).
- 5. Install Replication Server.
- **6.** Specify a unique directory for the Replication Server product.
- 7. Specify the host name and port number of the license server.
- **8.** Change the environment variables to the original settings that you recorded in step 3:
  - a) Select Start > Settings > Control Panel > System.
  - b) Click the Advanced tab.
  - c) Select Environment Variables.
  - d) Under System Variables, change the values of the variables listed in step 3.
- **9.** Configure Adaptive Server to start automatically:
  - a) Select Start > Settings > Control Panel > Administrative Tools > Services.
  - b) In the Services list, right-click the **Sybase SQLServer** server name.
  - c) Click **Properties**.
  - d) Set Startup Type to Automatic.
- 10. Restart your system.

**Note:** When you install Replication Server in a unique installation directory, you must maintain two sql.ini files: one for Replication Server components and one for your other Sybase applications.

### **Creating the Sybase User Account**

Create a Sybase user account to ensure that Sybase product files and directories are created with consistent ownership and privileges.

A user, such as the Sybase system administrator— who has read, write, and execute privileges—must perform all installation and configuration tasks. For Windows, the user must have the Administrator privilege.

- 1. To create a Sybase system administrator account, choose an existing account, or create a new account and assign a user ID, group ID, and password for it.
  - This account is sometimes called the "sybase" user account. See your operating system documentation for instructions on creating a new user account.
  - If you have already installed other Sybase software, the "sybase" user already exists.
- 2. Verify that you can log in to the machine using this account.

### **Verifying Your Environment**

Verify your environment before starting the installation process.

- 1. Free memory and system resources by closing any open applications or utilities, including currently installed Sybase components.
- **2.** Review the system requirements and verify that the directory location for the Sybase installation has sufficient space.
- **3.** Check your operating system documentation or consult your operating system administrator.
- **4.** Verify that your network software is configured.

  Sybase software uses network software, even if Replication Server and Sybase client applications are installed on a machine that is not connected to a network.
- **5.** Check your platform-specific release bulletin for last-minute information about installing and running Replication Server.

The latest release bulletins are also available on the Sybase Product Documentation Web site at http://www.sybase.com/support/manuals.

### Introduction

# **Replication Server Installation**

The Replication Server installation program places all Replication Server software components in the Sybase installation directory.

The installation program also sets the environment variables and default parameters needed for sample Replication Server and starts sample Replication Server when the installation process is complete.

# **Installing Replication Server**

Install Replication Server components.

### **Prerequisites**

- Review the system requirements and complete the preinstallation tasks.
- Verify that you are logged in as the "sybase" user with read, write, and execute privileges.

#### Task

See the *Replication Server Installation Guide* to uninstall Replication Server. For more information, refer to your operating system documentation or consult your operating system administrator.

- 1. Insert the Replication Server product CD or DVD in the appropriate drive.
- 2. Mount the CD or DVD.

On Windows:

The operating system automatically mounts the CD or DVD. Go to step 4.

On HP Itanium:

- a) Log out.
- b) Log in as "root."
- c) Enter the following command, where device\_name is the name of the CD or DVD drive device and /mnt/cdrom is the name of the directory where the CD or DVD is to be mounted:

mount -F cdfs -o ro device\_name /mnt/cdrom

- d) Log out as "root".
- e) Log in as "sybase."

On IBM AIX:

Enter the following or similar command, where *device\_name* is the name of the CD or DVD drive device and */mnt/cdrom* is the name of the directory where the CD or DVD is to

#### Replication Server Installation

be mounted. The mount command is site-specific, so your mount syntax may differ from this example.

```
mount -v 'cdrfs' -r device_name /mnt/cdrom
```

#### On Linux:

Enter this command at the # prompt:

```
mount -t iso9660 /dev/cdrom /mnt/cdrom
```

#### On Solaris:

The operating system automatically mounts the CD or DVD. Go to step 4.

If you get CD or DVD reading errors, check your operating system kernel to make sure that the ISO 9660 option is turned on.

If your CR or DVD shows up as anything other than sybasecd on your machine (for example, sybasecd#1), this means you have previously installed a Sybase CD or DVD on your system.

To install this CD or DVD, restart your system or delete the sybasecd file in /vol/dsk.

3. Invoke the installer to install Replication Server in GUI mode.

#### On Windows:

Windows automatically finds and opens the setup file. Go to step 5.

If the installer does not open, double-click **setup.exe** or select **Start > Run** and enter the following command, where *x* is the CD or DVD drive and **-i swing** specifies the GUI installation mode:

```
x:\setup.exe -i swing
```

#### On all UNIX platforms:

Set the DISPLAY environment variable to point to a host with a graphical user interface such as X-Windows, otherwise, the installation starts in console mode.

#### On HP Itanium:

Enter the following command, where *cdrom* is the directory you specified when mounting the CD or DVD:

```
cd /cdrom
./setup.bin -i swing
```

#### On IBM AIX:

Enter the following command, where *device\_name* is the name of the CD or DVD drive device:

```
cd /device_name
./setup.bin -i swing
```

#### On Linux:

Enter the following command at the # prompt:

```
cd /mnt/cdrom
./setup.bin -i swing
```

#### On Solaris:

Enter the following command, where *cdrom* is the directory you specified when mounting the CD or DVD and *volume label* is the volume name in the /cdrom directory:

```
cd /cdrom/volume label ./setup.bin -i swing
```

- **4.** Go to step 5 unless you see a message warning that there is not enough disk space in the temporary disk space directory. Set the temporary directory to a directory with at least 1GB of disk space on UNIX and 300MB on Windows. To set the temporary directory on:
  - Windows set the TMP environment variable to the temporary directory.
  - UNIX and Linux set the IATEMPDIR environment variable to the temporary directory.
- 5. Shut down other programs and click Next.
- **6.** In the Choose Install Folder window, do one of:
  - Accept the default installation directory and click Next.
     The UNIX default install directory is /opt/sybase and the Windows default directory is C:\Sybase.
  - Enter a different installation directory name, and then click Next.
     You cannot enter spaces or double-byte characters in the directory name.
     The installer warns you if you choose to install in an existing Sybase product directory.
     In some cases, installing Replication Server in an existing directory can irreversibly affect other Sybase software.
- 7. In the Choose Install Set window, select **Typical installation** and click **Next**.

**Note:** A typical installation installs the Replication Server components considered to be useful for most customers.

- **8.** Select your geographic location.
- Read the Sybase license agreement. If you agree to the terms of the Sybase license, select I
  agree to the terms of the Sybase license for the install location specified. Click
  Next.

You must agree to the license agreement to proceed with the installation.

**10.** If the installer does not detect any license it can use, you see the SySAM window. Select one of:

- Specify License Keys click Browse to select the license file or copy the license key
  directly into the pane, and then click Next. If you specify a served license key, the
  installer prompts you to install a new SySAM license server. Select:
  - Next to install the new SySAM license server and follow the installation prompts.
  - **Previous** and select **Use previously deployed license server** if you have an existing SySAM license server on the same host.
- Use Previously Deployed License Server if you have a SySAM license server
  already installed, then enter the host name and the port number of the license server.
  Click Next.
- Continue Installation Without a License Key if you do not have licenses for any of
  the Replication Server components. Click Next to proceed. You can install and use
  Replication Server components without a license for a grace period of 30 days. Click
  Next.

Note: Your grace period starts when you install the product.

See the SySAM Users Guide.

- 11. Enter the information required in the SySAM Notification window and click Next.
- 12. The Pre-Installation Summary window displays the selections you have made. Review the information, and click **Install**. The installer installs the components on your hard drive and displays the progress of the installation.
- **13.** Select **Yes** to start the sample Replication Server. Click **Next**. The installer displays the configuration information related to the sample Replication Server.
- 14. Click Next.

You see a message confirming a successful installation.

**15.** Click **Done** to close the installer.

You are now ready to create the replication environment.

#### Next

Perform the necessary postinstallation tasks before setting up your replication environment.

#### See also

- The Replication Environment on page 23
- Installation Directory for Replication Server on page 10
- Replication Server Installation in a Unique Directory on page 11

### **Postinstallation Tasks**

After installing Replication Server, perform the postinstallation tasks necessary for your site.

### Adding a Login for Replication Manager to the Adaptive Servers

Add a login name and password for Replication Manager to the primary database and to the replicate database. Grant each login name "sso\_role" and "sa\_role". The Replication Manager plug-in to Sybase Central uses these names to log in to the data servers.

Create the login names and passwords and grant the required privileges using the Adaptive Server plug-in to Sybase Central, Java Edition.

Alternatively, use the **sp\_addlogin** system procedure and grant command at the command line.

For more information, see *Adaptive Server Enterprise System Administration Guide: Volume 1 > Managing Adaptive Server Logins, Users, and Client Connections.* 

### **Changing the Replication Server Host Name Using dsedit**

Modify the default host name "localhost" in the Replication Server interfaces file to the actual server name if either the primary or the replicate Adaptive Server is not on the Replication Server machine.

- 1. Shut down the sample Replication Server by executing **shutdown** at the **isql** prompt in \$SYBASE%\REP-15\_5\samp\_repserver on Windows or \$SYBASE/REP-15\_5/samp\_repserver on UNIX.
- 2. Navigate to \$SYBASE\$\OCS-15\_0\bin (Windows), or \$SYBASE/OCS-15\_0/bin (UNIX).
- 3. On Windows, double-click dsedit.exe.

On UNIX, enter:

dsedit

- 4. Select InterfacesDriver and click OK.
- **5.** In the left pane, select SAMPLE\_RS.
- 6. In the right pane, double-click Server Address, then click Edit.
- 7. In the Network Address field:
  - Delete localhost.
  - Add the name of the machine on which Replication Server will run.
- **8.** Click **OK** twice, then select **File > Exit**.
- **9.** Restart the sample Replication Server.

On Windows, either:

- Select Control Panel > Administrative Tools > Services, right-click Sybase Rep SAMPLE-RS, and select Start.
- Double-click RUN\_SAMPLE\_RS.bat or execute RUN\_SAMPLE\_RS.bat on the command line from %SYBASE%\REP-15\_5\samp\_repserver.

On UNIX and Linux – execute RS\_SAMPLE\_RS on the command line from \$SYBASE/REP-15\_5/samp\_repserver.

For more information on **dsedit**, see *Adaptive Server Enterprise Utility Guide > Using dsedit*.

### Server Entries to the Interfaces Files

When you install Replication Server in an existing Sybase installation directory, the installer adds Replication Server information to the existing interfaces file. When you install Replication Server in a unique installation directory, the installer creates a new interfaces file. In this instance, you will have two interfaces files—one for your existing Sybase applications and one for Replication Server.

To allow the Adaptive Servers and Replication Server to communicate, you must:

- Add an entry for Replication Server in the Sybase interfaces file used by the Adaptive Servers
- Add entries for the primary and replicate Adaptive Servers in the Replication Server interfaces file

For each server, you need:

- Server name
- Host name
- Port number

### Adding Server Entries to the Interfaces Files

Use **dsedit** to add entries for the primary and replicate Adaptive Server in the Replication Server interfaces file.

- 1. Navigate to \$SYBASE\$\OCS-15\_0\bin (Windows), or \$SYBASE/OCS-15\_0/bin (UNIX).
- **2.** On Windows, double-click **dsedit.exe**.

On UNIX, enter:

dsedit

- 3. Select InterfacesDriver and click OK.
- 4. Select Server Object > Add.
- **5.** Enter the name of the primary Adaptive Server. Click **OK**.
- **6.** Enter the host name and port number of the primary Adaptive Server. For example: chaucer, 35356
- 7. Click OK.
- 8. Select Server Object > Add.
- **9.** Enter the name of the replicate Adaptive Server. Click **OK**.

- **10.** Enter the host name and port number of the replicate Adaptive Server. For example: johnson, 9756
- 11. Click **OK** twice, then select **File > Exit**.

Replication Server Installation

# The Replication Environment

Set up a replication environment and configure a sample Replication Server for replication.

To set up and configure Replication Server without using Replication Manager, see the *Replication Server Configuration Guide* for your platform.

# **Starting Sybase Central**

Start Sybase Central.

Perform any of these to start Sybase Central:

In Windows:

- Select Start > Programs > Sybase > Sybase Central v6.0.
- Create a shortcut on your desktop for Sybase Central.
- Navigate to %SYBASE%\Shared\Sybase Central 6.0.0\win32 on 32- bit Windows platforms or the win64 subdirectory on 64-bit platforms.
- Double-click scjview.exe.

#### In UNIX:

- cd \$SYBASE source SYBASE.sh ./runSybaseCentral
- Execute:

```
source $SYBASE/SYBASE.sh
$SYBASE/Shared/sybasecentral600/scjview.sh
```

**Note:** To run Sybase Central on UNIX platforms, you must have a graphical user interface (GUI), such as X-Windows.

The Sybase Central main window appears. The Replication Manager icon appears in the left and right panes.

# **Defining the Replication Environment**

Define the Replication Environment. A replication environment is an object in Replication Manager that represents all servers that participate in replication.

### **Prerequisites**

Verify that you have started the sample Replication Server.

#### Task

Use the wizard to add the Replication Server, the primary Adaptive Server, and the replicate Adaptive Server. Record the user names and passwords that you define, as you will need this information later on.

This task uses the sample Replication Server named SAMPLE\_RS created during installation.

- From the left pane of the Sybase Central main window, select the Replication Manager
  icon.
- 2. In the right pane, double-click **Add Replication Environment**.
- 3. Enter a name for your replication environment; for example MY\_RSENV. Click Next.
- **4.** Enter a user name, password, and retype the password in the confirmation field to access the replication environment. Click **Next**.
- **5.** Click **Add**. Select the type of server to add to the environment. To add the sample Replication Server, select **Replication Server**. Click **Next**.
- **6.** Select SAMPLE RS as the server. Click **Next**.
- 7. Enter:
  - User name sa
  - Password none (no password)

Click Next.

- 8. Click Next to move past the Select RSSD Server window.
- 9. Enter:
  - User name SAMPLE RS RSSD prim
  - Password SAMPLE\_RS\_RSSD\_prim\_ps

Click Next.

- 10. Click Finish.
- **11.** Click **Add** to add Adaptive Server Enterprise containing the primary database to the environment. Select **Adaptive Server Enterprise** and click **Next**.
- **12.** Select the primary Adaptive Server from the Servers list. Click **Next**.

Add a user name and password that Replication Manager can use to log in to the primary database. This user must be the system administrator, or the equivalent, with "sso\_role" and "sa\_role" privileges.

- · User name
- Password

Click Finish.

- **13.** Click **Add** to add Adaptive Server Enterprise containing the replicate database to the environment. Select **Adaptive Server Enterprise** and click **Next**.
- **14.** Select the replicate Adaptive Server from the Servers list. Click **Next**.

Add a user name and password that Replication Manager can use to log in to the replicate database. This user must be the system administrator, or the equivalent, with "sso\_role" and "sa role" privileges.

- User name
- Password

#### Click Finish.

#### 15. Click Next.

Check the summary page to make sure the information is correct and complete.

If the information is not correct, click **Back** to return to previous pages and correct the information.

#### 16. Click Finish.

In Sybase Central, the new replication environment icon using the name you specified appears in the left pane beneath the Replication Manager icon.

# **Configuring Replication**

Create connections between servers, a database replication definition, and a database subscription.

### **Prerequisites**

Verify that you have created the replication environment.

#### Task

The database replication definition describes the information that can be replicated from the primary database. The database subscription describes the replicated information that the replicate database can accept. In this instance, Replication Manager creates the database replication definition and the database subscription for you. You are ready to replicate data once you successfully complete this task.

- 1. In the left pane of the Sybase Central main window, select the replication environment object you created.
- 2. In the right pane, double-click Configure Replication.
- 3. Select Create an Environment Where the Primary Database is Replicated to Several Replicate Sites. Click Next.
- **4.** Select the primary Adaptive Server and the primary database. For example, select the pubs 2 or pubs 3. Click **Next**.
- **5.** Select SAMPLE\_RS. Click **Next**.
- **6.** Select the replicate Adaptive Server and the replicate database. Click **Add**.

#### The Replication Environment

Replication Manager creates a connection between the sample Replication Server and the replicate data server and database. This connection, target\_server.database, appears in the Connections list. Click **Next**.

- Accept the default maintenance user name and password. Replication Manager creates the maintenance user. Click Next.
- **8.** Accept the default RepAgent user name and password. Replication Manager creates the RepAgent user. Click **Next**. Select a materialization method.
- 9. Select Create Subscription Without Materialization.

This specifies that the primary and target databases are already synchronized. Click **Next**.

**10.** Review the summary of the replication environment.

If everything looks correct, click **Finish**. If not, click **Back** to return and make the necessary changes. Click **Finish** when you are satisfied that the summary environment information is correct.

11. Review the summary to make sure each step was successful. Click Close.

You have installed a sample Replication Server, set up a replication environment, and configured the environment for replication. You are ready to replicate information from the primary to the replicate database in this sample environment.

# Verifying Data Replication

Use Transact-SQL  $^{\otimes}$  commands to verify that replication is occuring.

Transact-SQL is used in Adaptive Server databases for querying, adding new data, modifying existing data, and deleting existing data. Transact-SQL is described in the *Adaptive Server Enterprise Transact-SQL Users Guide*.

- 1. Log in to the primary database and use Transact-SQL commands to add, alter, or delete information in one or more of the primary database tables.
- 2. Log in to the replicate database and confirm that your changes have been replicated.

### Example

This example shows how to perform a simple update in the primary database, and then view the replicated changes in the replicate database.

1. Log in to the primary Adaptive Server:

```
isql -Usa -P -SSAMPLE_PDS
```

The **isql** prompt appears:

>

2. Choose the primary database:

```
1> use pubs2
2> go
```

**3.** Grant the permission on authors table to public:

```
1> grant all on authors to public 2> go
```

**4.** Verify that Chastity Locksley is listed in the au\_lname and au\_fname columns of the authors table. To view all author names in the authors table, enter:

```
1> select au_fname, au_lname
2> from authors
3> go
```

Adaptive Server prints out the contents of the au\_fname and au\_lname columns.

5. Change the name of Chastity Locksley to Chastity Hilton in the authors table. Enter:

```
1> update authors
2> set au_lname = "Hilton"
3> where au_lname = "Locksley"
4> go
```

**6.** Verify that the change has taken place at the primary database. For example, enter:

```
1> select au_fname, au_lname
2> from authors
3> where au_fname = "Chastity"
4> go
```

The primary Adaptive Server prints out "Chastity Hilton."

7. Log in to the replicate Adaptive Server:

```
isql -Usa -P -SSAMPLE_RDS
```

The **isql** prompt appears.

**8.** Choose the replicate database:

```
1> use pubs2
2> go
```

**9.** Verify that the change has replicated to the replicate database:

```
1> select au_fname, au_lname
2> from authors
3> where au_fname = "Chastity"
4> go
```

The replicate Adaptive Server prints out "Chastity Hilton," which indicates that the replication system is working.

#### Next

You can create your own Transact-SQL statements to update the primary database and then view the updates at the replicate database. For example, using the database replication definition and database subscription created during configuration, you can perform these actions and watch the changes appear at the replicate database:

• Add information to a table using the **insert** command.

### The Replication Environment

- Delete information from a table using the **delete** command.
- Create and populate a table using the **create table** and then the **insert** command.
- Depopulate a table using the **truncate table** command.

You can create your own database replication definitions that filter out specified tables, transactions, or data definition language (DDL) commands.

See Replication Server Administration Guide Volume 1 > Manage Replicated Objects Using Multisite Availability for more information about creating database replication definitions and subscriptions, and customizing your replication environment.

# Manage Replication Server

Manage Replication Servers and related components in the replication environment.

# **Starting the Sample Replication Server**

Start the sample Replication Server manually if it is shut down. The Replication Server installer starts the sample Replication Server after you complete the installation.

- 1. For Windows:
  - a) Using Windows Explorer, navigate to \$SYBASE\\$SYBASE\_REP\$ \samp repserver.
  - b) Double-click RUN SAMPLE RS.bat.
- 2. For UNIX:
  - a) Navigate to \$SYBASE/\$SYBASE REP/samp repserver.
  - b) Execute RUN SAMPLE RS.

# Logging in to the Sample Replication Server

Log in to Replication Server from the command line using the **isql** utility with the **sa** user name.

Use **isql** to execute Replication Server commands. Logging in to Replication Server is an easy way to find out if Replication Server is running.

**1.** From the command prompt, enter:

```
isql -Usa -P -SSAMPLE_RS
```

If the sample Replication Server is running, you see:

1>

**2.** To quit **isql**, enter:

1> exit

# Stopping the Sample Replication Server

Shut down the sample Replication Server.

- 1. Log in to the sample Replication Server.
- 2. Enter:
  - 1> shutdown
  - 2> qo

# **Viewing the Sample Replication Server Logs**

View a record of Replication Server actions. Viewing the log can help you identify problems.

Use a text editor to open the SAMPLE\_RS.log file.

All log files for the sample Replication Server are located in the samp\_repserver directory. Replication Server records its actions and notes failures in SAMPLE\_RS.log.

# **Viewing Database Replication Definitions**

View a database replication definition in Replication Manager for Sybase Central.

- 1. In the right pane, scroll down to
  - Replication Environment > primary\_Adaptive\_Server\_name > primary\_dbase\_name > Database replication definitions.
- 2. In the left pane, double-click a database replication definition. You created the database\_name-1 database replication definition during configuration. The Replication Definition Properties window opens for the database replication definition you selected.

# Viewing Database Subscriptions

View a database subscription in Replication Manager for Sybase Central.

- 1. In the right pane, select **Replication Environment** > replicate\_Adaptive\_Server\_name > replicate\_dbase\_name > Database subscriptions.
- **2.** In the left pane, double-click a database subscription. You created the *database\_name*-1 database subscription during configuration.
  - The Subscriptions Properties window opens for the database subscription you selected.

# **Replication Manager**

The Replication Manager (RM) can manage small and simple replication environments by directly connecting to the servers in the replication environment. It identifies problems within

the replication environment, and allows you to fix them. It also provides the ability to create, alter, and delete replication components in the environment.

However, to manage large and complex replication environments with more than ten servers, the RM requires the help of a monitoring component called Replication Monitoring Services (RMS). For such environments, the RM provides commands to create, modify, or delete replication components, while RMS provides the ability to monitor the replication environment

For information on monitoring the replication environment using the RM and RMS, see:

- Replication Server Confuguration Guide > Replication Monitoring Services
- Replication Server Administration Guide Volume 1 > Manage Replication Environment with Sybase Central

Manage Replication Server

# **Obtaining Help and Additional Information**

Use the Sybase Getting Started CD, Product Documentation site, and online help to learn more about this product release.

- The Getting Started CD (or download) contains release bulletins and installation guides in PDF format, and may contain other documents or updated information.
- Product Documentation at <a href="http://sybooks.sybase.com/">http://sybooks.sybase.com/</a> is an online version of Sybase documentation that you can access using a standard Web browser. You can browse documents online, or download them as PDFs. In addition to product documentation, the Web site also has links to EBFs/Maintenance, Technical Documents, Case Management, Solved Cases, Community Forums/Newsgroups, and other resources.
- Online help in the product, if available.

To read or print PDF documents, you need Adobe Acrobat Reader, which is available as a free download from the *Adobe* Web site.

**Note:** A more recent release bulletin, with critical product or document information added after the product release, may be available from the Product Documentation Web site.

# **Technical Support**

Get support for Sybase products.

If your organization has purchased a support contract for this product, then one or more of your colleagues is designated as an authorized support contact. If you have any questions, or if you need assistance during the installation process, ask a designated person to contact Sybase Technical Support or the Sybase subsidiary in your area.

# **Downloading Sybase EBFs and Maintenance Reports**

Get EBFs and maintenance reports from the Sybase Web site.

- 1. Point your Web browser to http://www.sybase.com/support.
- 2. From the menu bar or the slide-out menu, under **Support**, choose **EBFs/Maintenance**.
- **3.** If prompted, enter your MySybase user name and password.
- **4.** (Optional) Select a filter from the **Display** drop-down list, select a time frame, and click **Go**.
- 5. Select a product.

Padlock icons indicate that you do not have download authorization for certain EBF/ Maintenance releases because you are not registered as an authorized support contact. If

- you have not registered, but have valid information provided by your Sybase representative or through your support contract, click **My Account** to add the "Technical Support Contact" role to your MySybase profile.
- **6.** Click the **Info** icon to display the EBF/Maintenance report, or click the product description to download the software.

# **Sybase Product and Component Certifications**

Certification reports verify Sybase product performance on a particular platform.

To find the latest information about certifications:

- For partner product certifications, go to http://www.sybase.com/detail\_list?id=9784
- For platform certifications, go to http://certification.sybase.com/ucr/search.do

# **Creating a MySybase Profile**

MySybase is a free service that allows you to create a personalized view of Sybase Web pages.

- 1. Go to http://www.sybase.com/mysybase.
- 2. Click Register Now.

# **Accessibility Features**

Accessibility ensures access to electronic information for all users, including those with disabilities.

Documentation for Sybase products is available in an HTML version that is designed for accessibility.

Vision impaired users can navigate through the online document with an adaptive technology such as a screen reader, or view it with a screen enlarger.

Sybase HTML documentation has been tested for compliance with accessibility requirements of Section 508 of the U.S Rehabilitation Act. Documents that comply with Section 508 generally also meet non-U.S. accessibility guidelines, such as the World Wide Web Consortium (W3C) guidelines for Web sites.

**Note:** You may need to configure your accessibility tool for optimal use. Some screen readers pronounce text based on its case; for example, they pronounce ALL UPPERCASE TEXT as initials, and MixedCase Text as words. You might find it helpful to configure your tool to announce syntax conventions. Consult the documentation for your tool.

For information about how Sybase supports accessibility, see the Sybase Accessibility site: <a href="http://www.sybase.com/products/accessibility">http://www.sybase.com/products/accessibility</a>. The site includes links to information about Section 508 and W3C standards.

You may find additional information about accessibility features in the product documentation.

Obtaining Help and Additional Information

#### Index example replication 26 about getting started 5 accounts, creating sybase user 12 F Add Replication Environment wizard 23 Adding a login for Replication Manager 19 filters Adding login to Adaptive Servers database replication definitions 26 for Replication Manager 19 administration tasks 12 G audience 5 grant command 19 C gzip utility, for HP 8 changing host name Н Replication Server 19 Configure Replication wizard 25 hardware requirements 7 configuring host name 18 replication environment 23, 25 conventions style 1 ı syntax 1 IATEMPDIR environment variable 15 CPU requirements 7 installation directory 10 creating sybase user accounts 12 existing 10 selecting 5 D unique 11 installer database replication definitions 25 tasks performed 15 filters 26 installing Replication Server 15 viewing 30 interfaces file 11 database subscriptions 25, 26 viewing 30 defining L replication environment 23 libraries disk storage requirements 7, 8 SMP runtime 8 dsedit utility licenses adding server entries to interfaces file 20 changing Replication Server host name 19 obtaining 6 DVD reading errors 15 logging in sample Replication Server 29 login for Replication Manager F adding to Adaptive Servers 19 Embedded Replication Server System Database (ERSSD) 5, 7, 8 М environment verification 12 maintenance user 25

### Index

| materialization method 25          | sample Replication Server           |
|------------------------------------|-------------------------------------|
| monitoring                         | logging in 29                       |
| Replication Manager 30             | run file 29                         |
| Replication Monitoring Services 30 | starting 29                         |
|                                    | stopping 29                         |
| 0                                  | viewing logs 30                     |
|                                    | setting up                          |
| operating system                   | replication environment 23          |
| requirements 8                     | sp_addlogin command 19              |
| operating system requirements 7    | sso_role permission 19              |
| overview                           | starting Sybase Central 23          |
| SySAM licensing 6                  | stopping                            |
| _                                  | sample Replication Server 29        |
| P                                  | supported protocols 7, 8            |
| planning the replication system 5  | Sybase Central 5                    |
| postinstallation tasks 18          | starting 23                         |
| preinstallation tasks 5            | Sybase license agreement 15         |
| primary Adaptive Server 5, 25      | sybase user account                 |
|                                    | creating 12                         |
| primary database 5, 25             | SySAM 15                            |
| В                                  | system requirements 5, 7, 8         |
| R                                  | 1                                   |
| RAM requirements 7                 | <u>_</u>                            |
| replicate Adaptive Server 5, 25    | Т                                   |
| replicate database 5, 23, 25, 26   | 4-1-1                               |
| replicating data 26                | tables                              |
| replication environment            | system requirements 7, 8            |
| components 5                       | tasks                               |
| configure 23                       | administration 12                   |
| defining 23                        | postinstallation 18                 |
| set up 23                          | preinstallation 5                   |
| Replication Manager 30             | temporary disk space 15             |
| Replication Monitoring Services 30 | TMP environment variable 15         |
| Replication Server                 |                                     |
| changing host name using dsedit 19 | U                                   |
| installing 15                      | •                                   |
| licenses 6                         | user account                        |
| replication, configuring 25        | sybase 5, 12                        |
| requirements                       | utilities                           |
| CPU 7                              | gzip 8                              |
| disk storage 7, 8                  |                                     |
| hardware 7                         | V                                   |
| operating system 7, 8              | V                                   |
| RAM 7                              | verifying data replication 26       |
| RMS 5                              | verifying environment 12            |
| runtime libraries 8                | viewing                             |
|                                    | database replication definitions 30 |
| S                                  | database subscriptions 30           |
|                                    | logs 30                             |
| sa_role permission 18              | 1050 30                             |

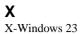

Index